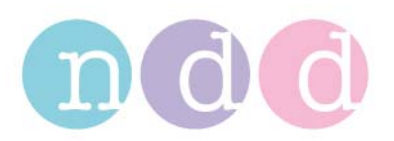

## **EasyOne Pro import Report Layout**

## **Import**

1. Utilities  $\rightarrow$  Configuration  $\rightarrow$  Report

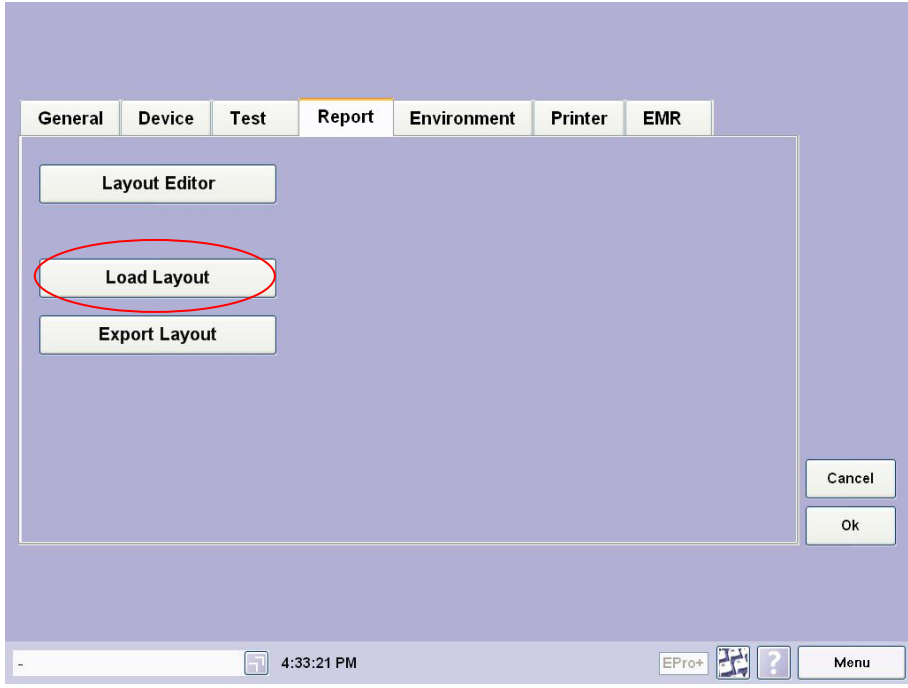

2. Browse the Report Layout

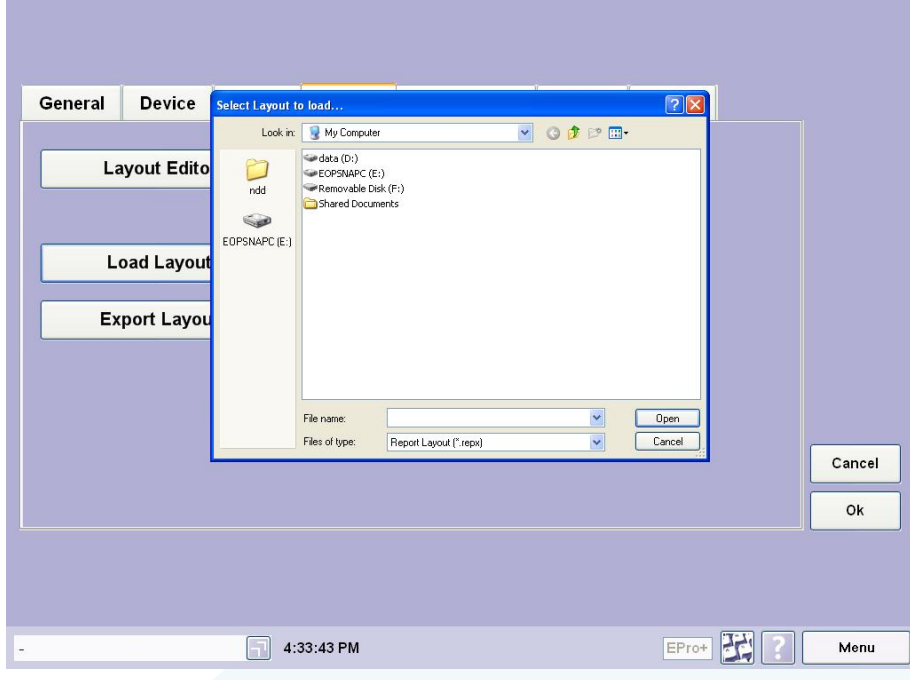

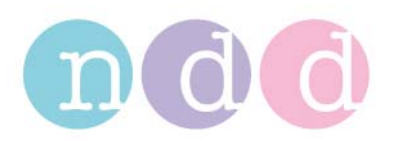

## **Select Layout**

- 1. Select Patient
- 2. Press: Patient History

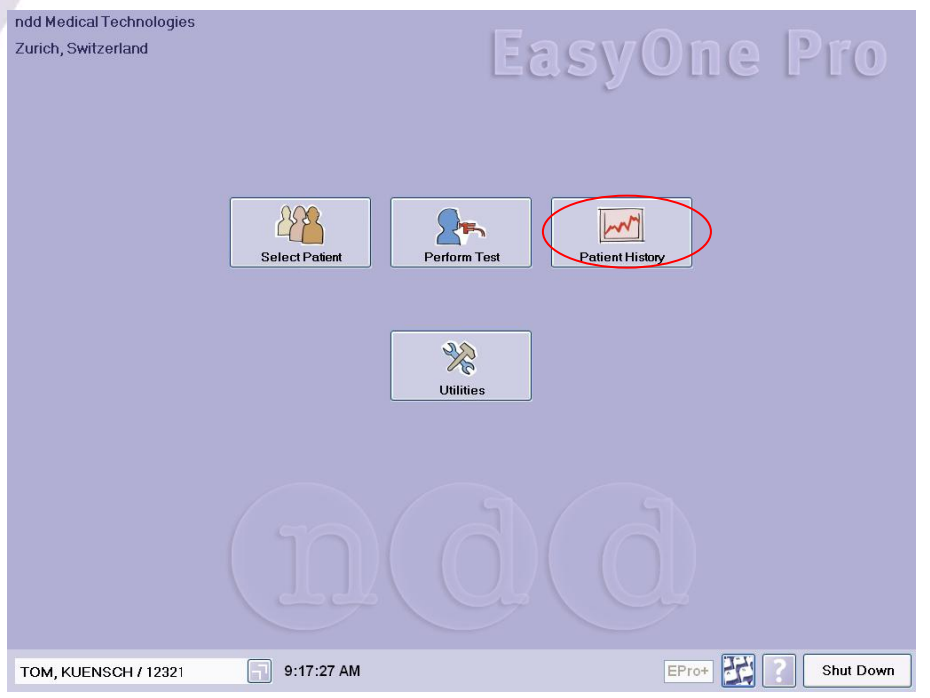

- 3. Select a Test
- 4. Press: Print Preview

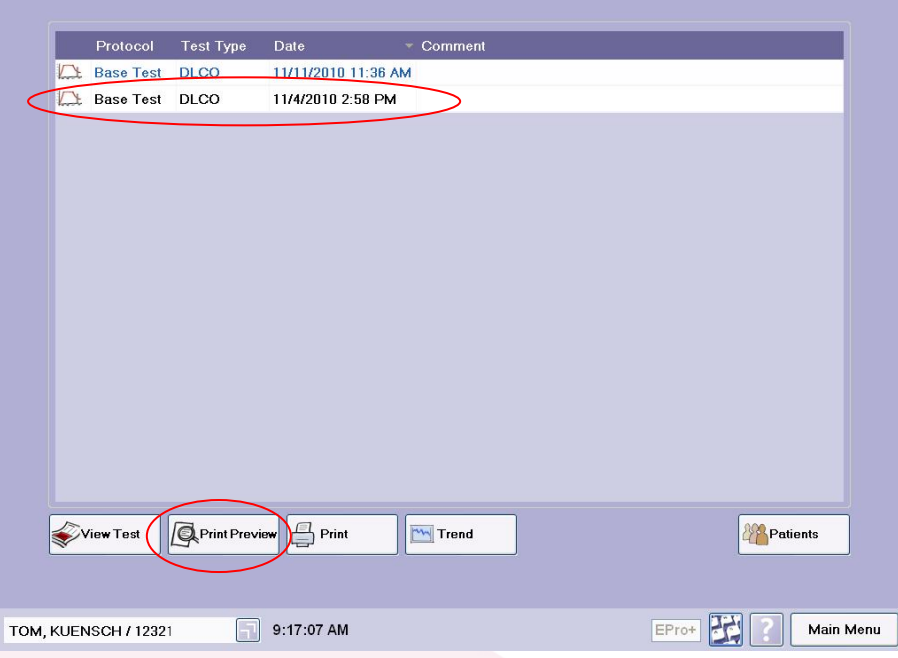

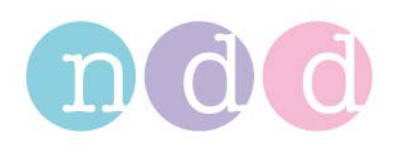

## 5. Select Layout

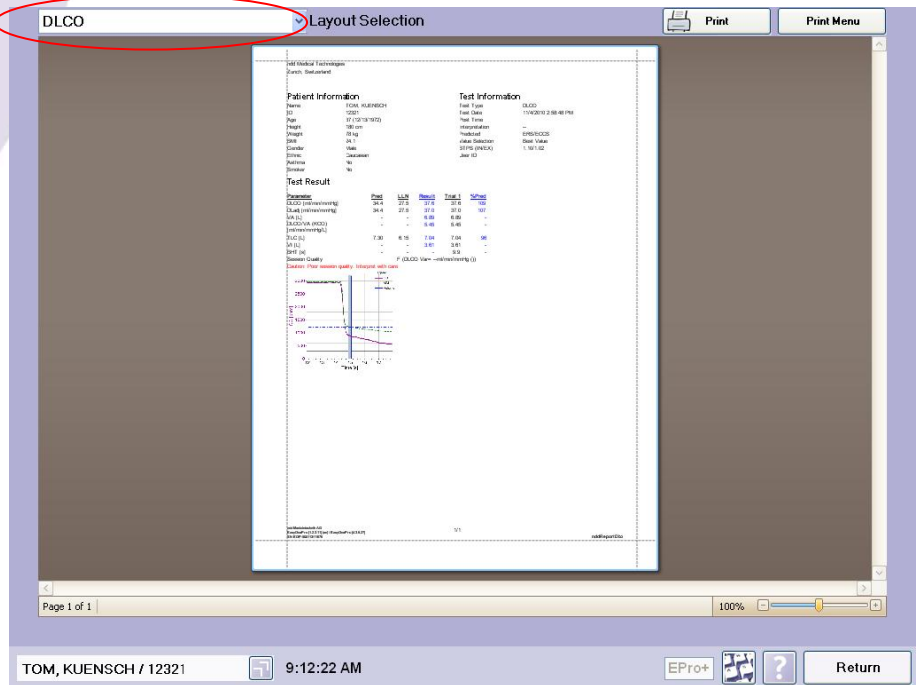